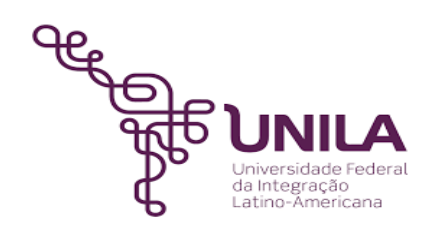

# **DETALHAMENTO DAS ATIVIDADES DO SUBPROCESSO - DAS**

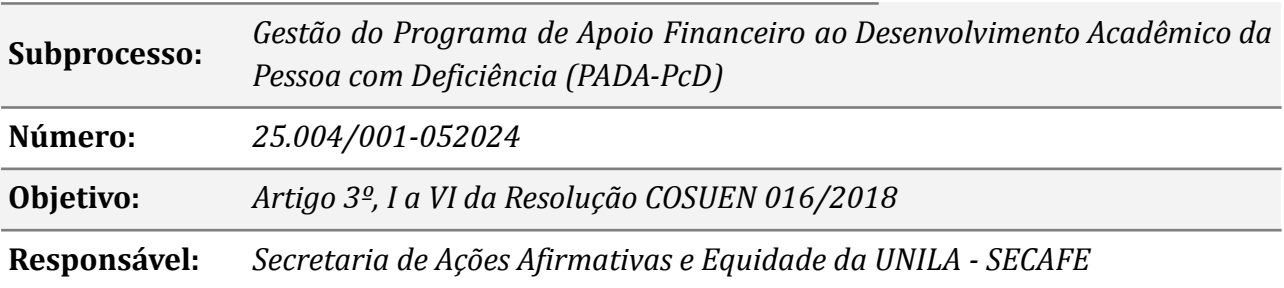

#### **Atividades do subprocesso**

#### *1. Abrir PAE*

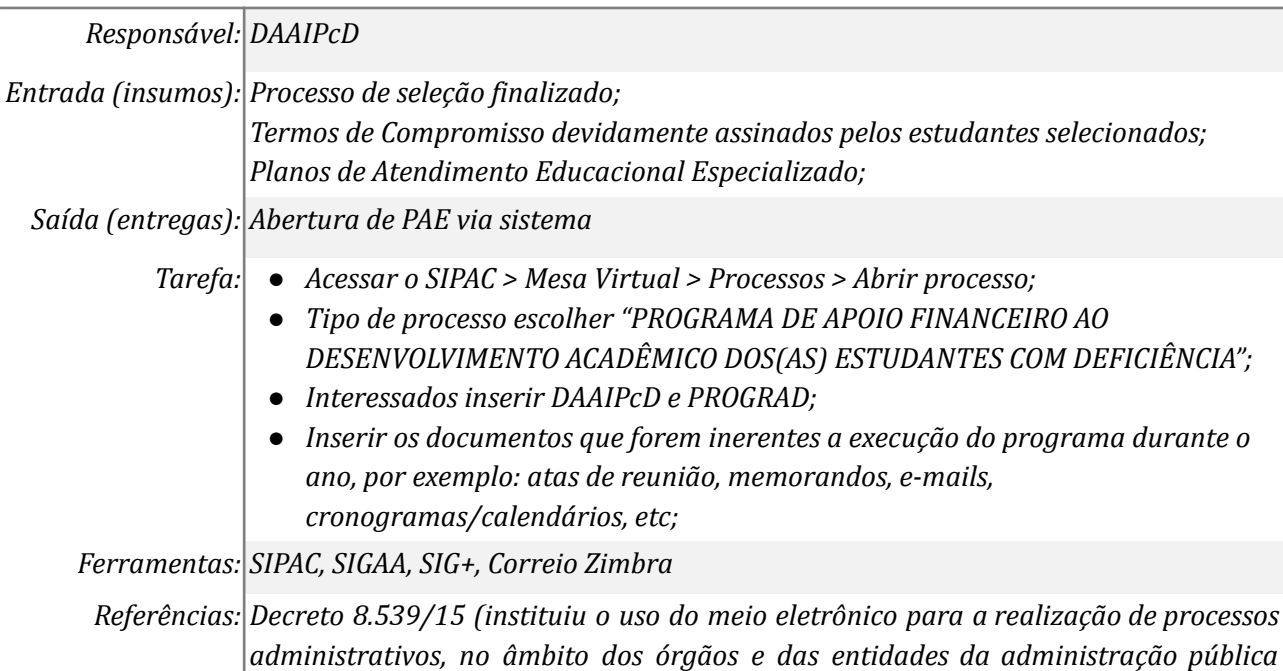

*2. Cadastrar auxílios*

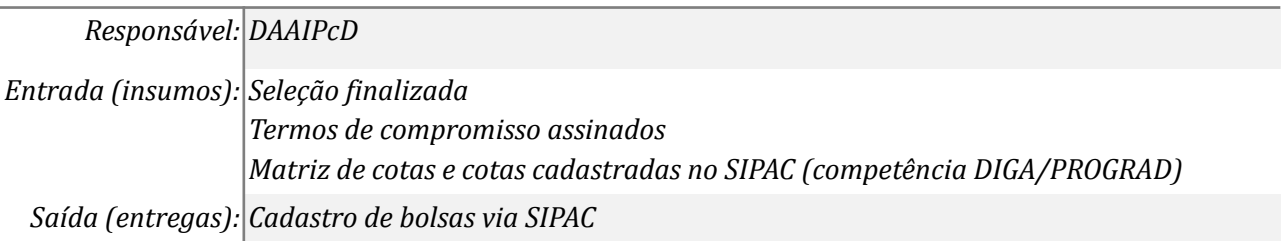

*federal direta, autárquica e fundacional); art. 8º e 9º Resolução 016/2018*

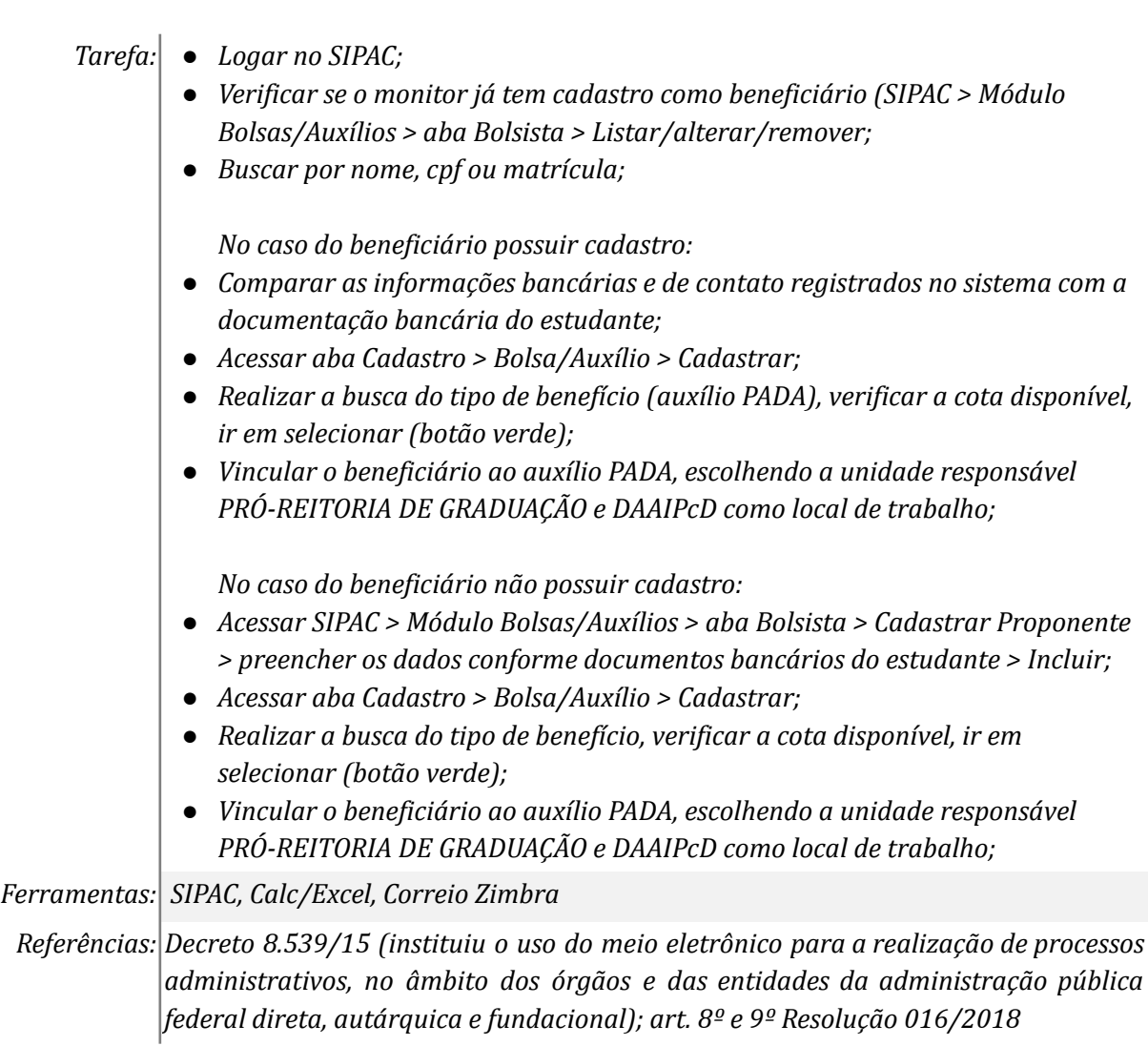

### *3. Realizar reunião com os beneficiários*

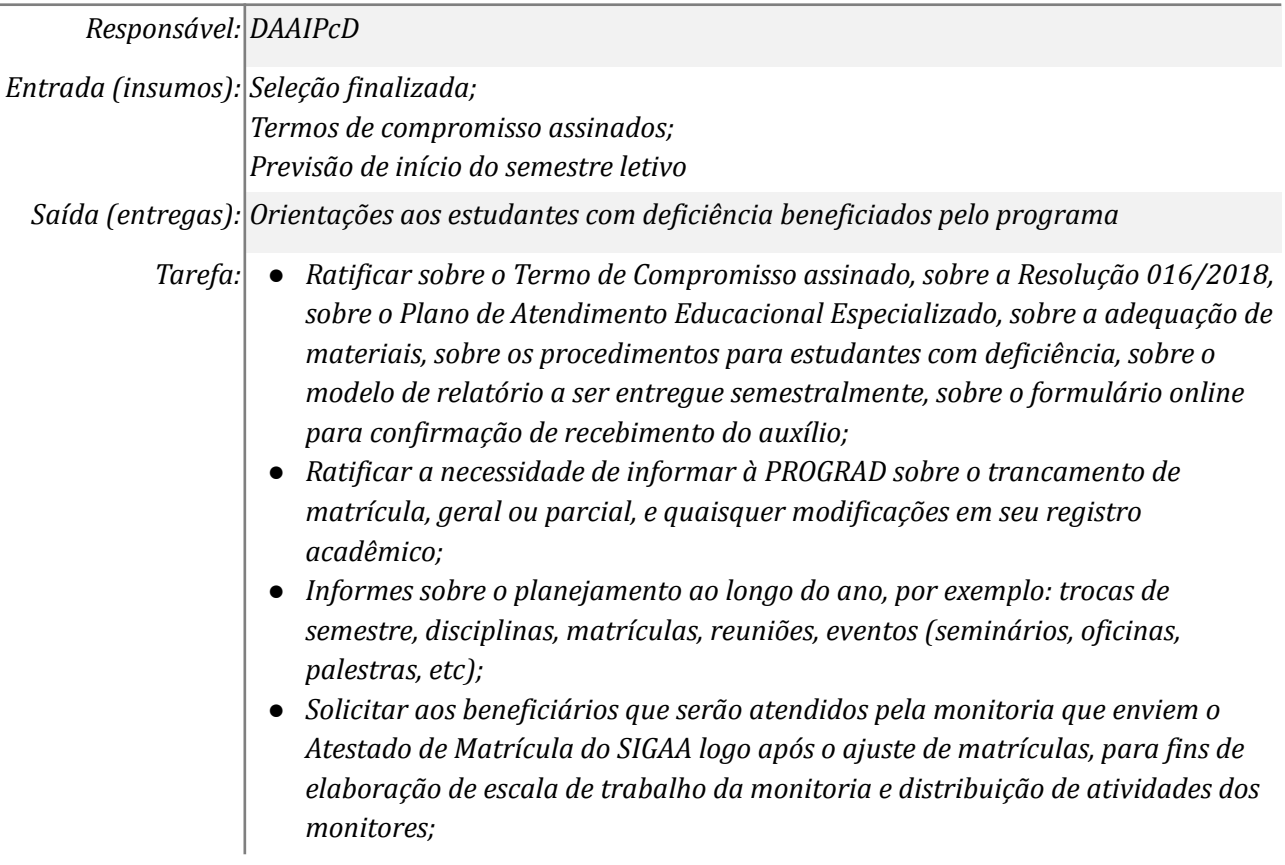

- *● Inserir atestado de matrícula e outros documentos no processo administrativo eletrônico;*
- *Elaborar planilha de contatos para criação de grupo de comunicação;*
- *● Criar formulário do Google para que os beneficiários assinem/preencham mensalmente o recebimento do auxílio na conta bancária, caso o estudante não assine/preencha o formulário até o prazo estipulado o pagamento do auxílio será suspenso, devendo o estudante justificar formalmente por e-mail para [nucleo.acessibilidade@unila.edu.br](mailto:nucleo.acessibilidade@unila.edu.br);*

*Ferramentas: Correio Zimbra, SIGAA, Calc/Excel ou Word/Writer, Google Formulários*

*Referências: Decreto 8.539/15 (instituiu o uso do meio eletrônico para a realização de processos administrativos, no âmbito dos órgãos e das entidades da administração pública federal direta, autárquica e fundacional); art. 8º e 9º Resolução 016/2018; item 9 e 10 do Edital PROGRAD 003/2022*

#### *4. Acompanhar o desenvolvimento do programa*

*Responsável: DAAIPcD*

#### *Entrada (insumos): Andamento do semestre letivo*

*Saída (entregas): Acompanhamento do Desenvolvimento Acadêmico*

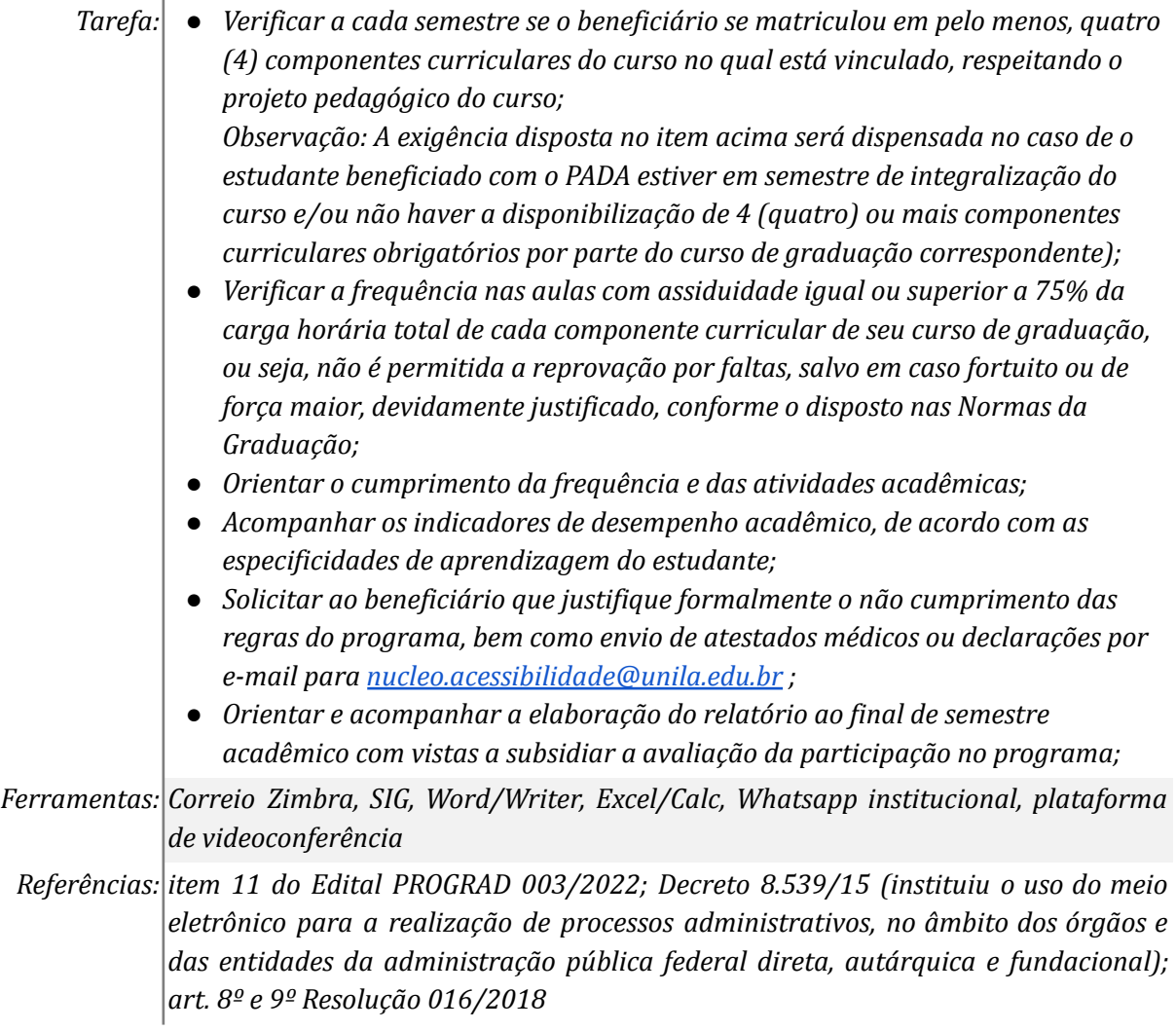

#### *5. Orientar o beneficiário*

#### *Responsável: DAAIPcD*

*Entrada (insumos): Acompanhamento da frequência*

*Cumprimento das atividades acadêmicas*

*Saída (entregas): Feedback sobre o desenvolvimento das atividades*

- *Tarefa: Orientar o cumprimento da frequência e das atividades;*
	- *● Solicitar ao beneficiário que justifique formalmente o não cumprimento dos requisitos para permanência no programa, bem como envio de atestados médicos ou declarações por e-mail para [nucleo.acessibilidade@unila.edu.br](mailto:nucleo.acessibilidade@unila.edu.br) ;*
	- *O pagamento do auxílio será suspenso até regularização da situação, mediante apresentação de justificativa para DAAIPcD (e-mail para [nucleo.acessibilidade@unila.edu.br](mailto:nucleo.acessibilidade@unila.edu.br))*

#### *Ferramentas: Correio Zimbra*

*Referências: Decreto 8.539/15 (instituiu o uso do meio eletrônico para a realização de processos administrativos, no âmbito dos órgãos e das entidades da administração pública federal direta, autárquica e fundacional); item 10 do Edital PROGRAD 003/2022*

#### *6. Cancelar auxílio*

#### *Responsável: DAAIPcD*

*Entrada (insumos): Não cumprimento dos requisitos previstos em resolução e edital específico*

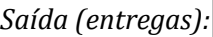

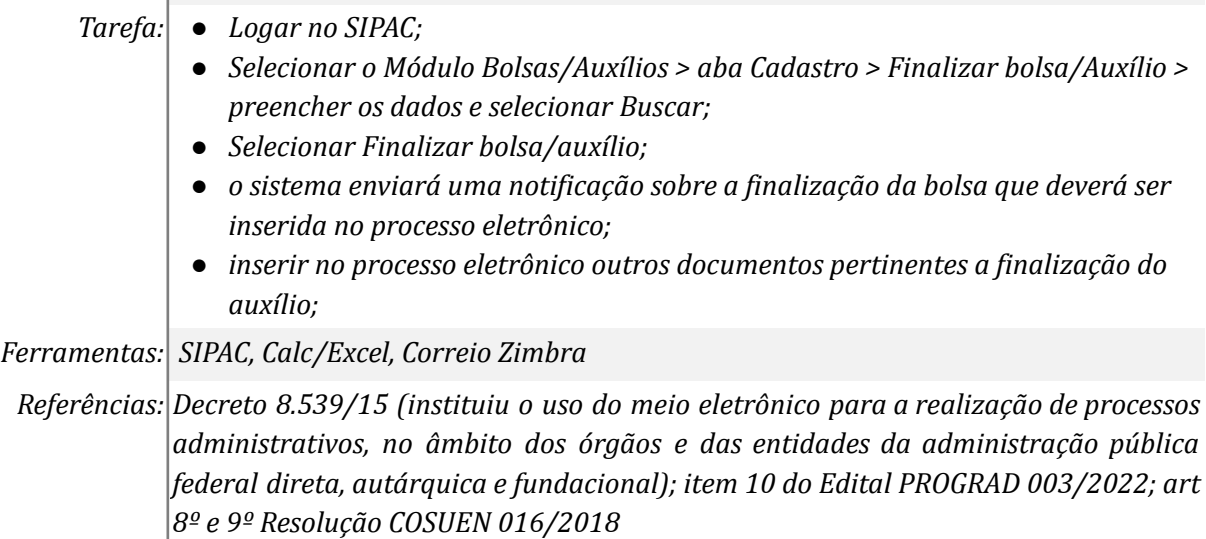

#### *7. Convocar próximo classificado em edital*

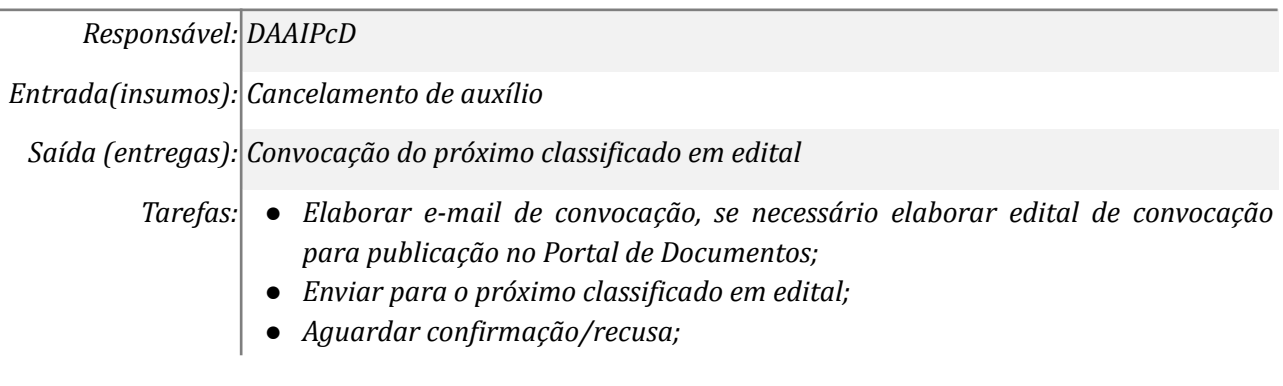

*Ferramentas: SIPAC, Portal de Documentos*

*Referências: Decreto 8.539/15 (instituiu o uso do meio eletrônico para a realização de processos administrativos, no âmbito dos órgãos e das entidades da administração pública federal direta, autárquica e fundacional)*

#### *8. Elaborar termo de compromisso*

#### *Responsável: DAAIPcD*

*Entrada(insumos): Confirmação de interesse do candidato*

*Saída (entregas): Termo de compromisso para assinatura via SIPAC*

- *Tarefas: ● Elaborar termos de compromisso via SIPAC;*
	- *● Inserir o aluno (beneficiário) como assinante do documento;*
	- *● Aguardar assinatura por parte do discente;*

*Ferramentas: SIPAC*

*Referências: Decreto 8.539/15 (instituiu o uso do meio eletrônico para a realização de processos administrativos, no âmbito dos órgãos e das entidades da administração pública federal direta, autárquica e fundacional)*

#### *9. Assinar digitalmente Termo de Compromisso*

*Responsável: Candidato*

*Entrada(insumos): Termos de compromisso disponibilizados via sistema SIPAC*

*Saída (entregas): Assinatura digital do documento*

*Tarefas: ● Acessar o SIPAC;*

*● Assinar o documento digitalmente;*

*Ferramentas: SIPAC*

*Referências: Decreto 8.539/15 (instituiu o uso do meio eletrônico para a realização de processos administrativos, no âmbito dos órgãos e das entidades da administração pública federal direta, autárquica e fundacional); item 3 do Edital PROGRAD 003/2022*

#### *10. Registrar frequência*

*Responsável: DAAIPcD*

*Entrada (insumos): Andamento do semestre letivo*

*Saída (entregas): Registro de frequência no sistema integrado de gestão*

*Tarefa: ● Logar no SIPAC;*

- *● Selecionar o Módulo Bolsas/Auxílios > aba Cadastro > enviar Folha de Frequência > preencher os dados e selecionar Continuar;*
- *● Definir a frequência de cada beneficiário > Enviar frequências*
- *● retornar na aba Cadastro;*
- *● selecionar Visualizar Frequência Enviada > preencher os dados e selecionar buscar;*
- *● no final do relatório, selecionar imprimir;*
- *● imprimir para arquivo dentro da pasta compartilhada do setor, nomeando o arquivo da seguinte forma: mês\_PADA.pdf . Exemplo: Julho\_PADA.pdf*
- *● Selecionar IMPRIMIR;*

● *Caso o beneficiário não esteja cumprindo as regras da Resolução e do edital ou não assine digitalmente o recebimento do auxílio, a frequência não será registrada ou será registrada como 0%;*

*Ferramentas: SIG/SIPAC, Google Formulários*

*Referências: Decreto 8.539/15 (instituiu o uso do meio eletrônico para a realização de processos administrativos, no âmbito dos órgãos e das entidades da administração pública federal direta, autárquica e fundacional); Edital PROGRAD 003/2022*

#### *11. Encaminhar documentos para pagamento dos auxílios*

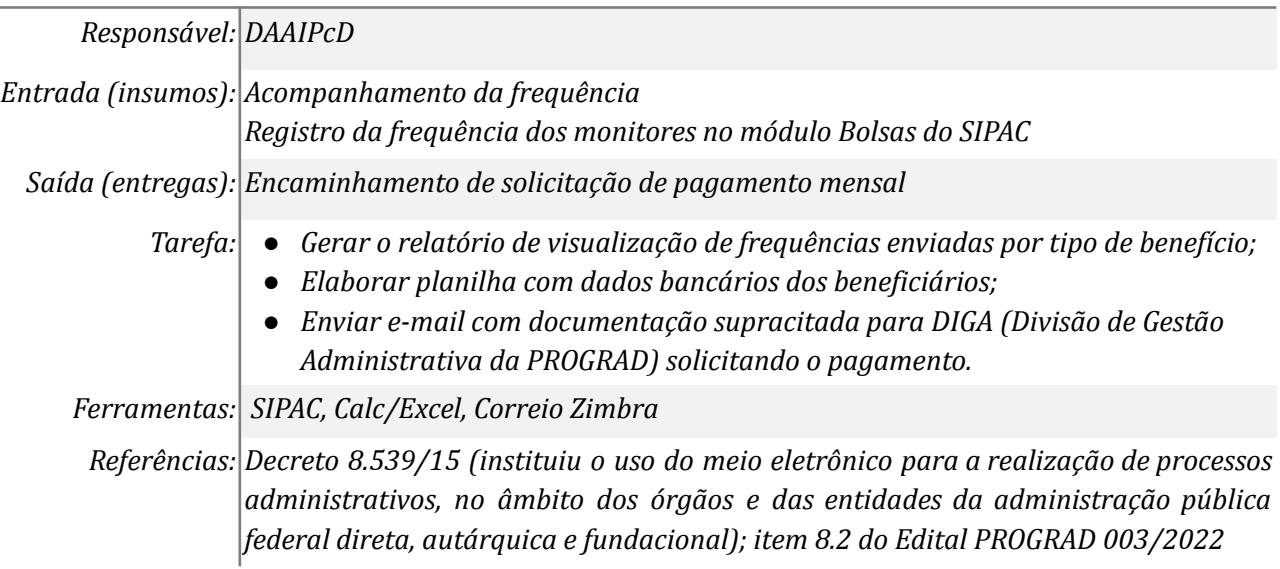

#### *12. Enviar relatório semestral*

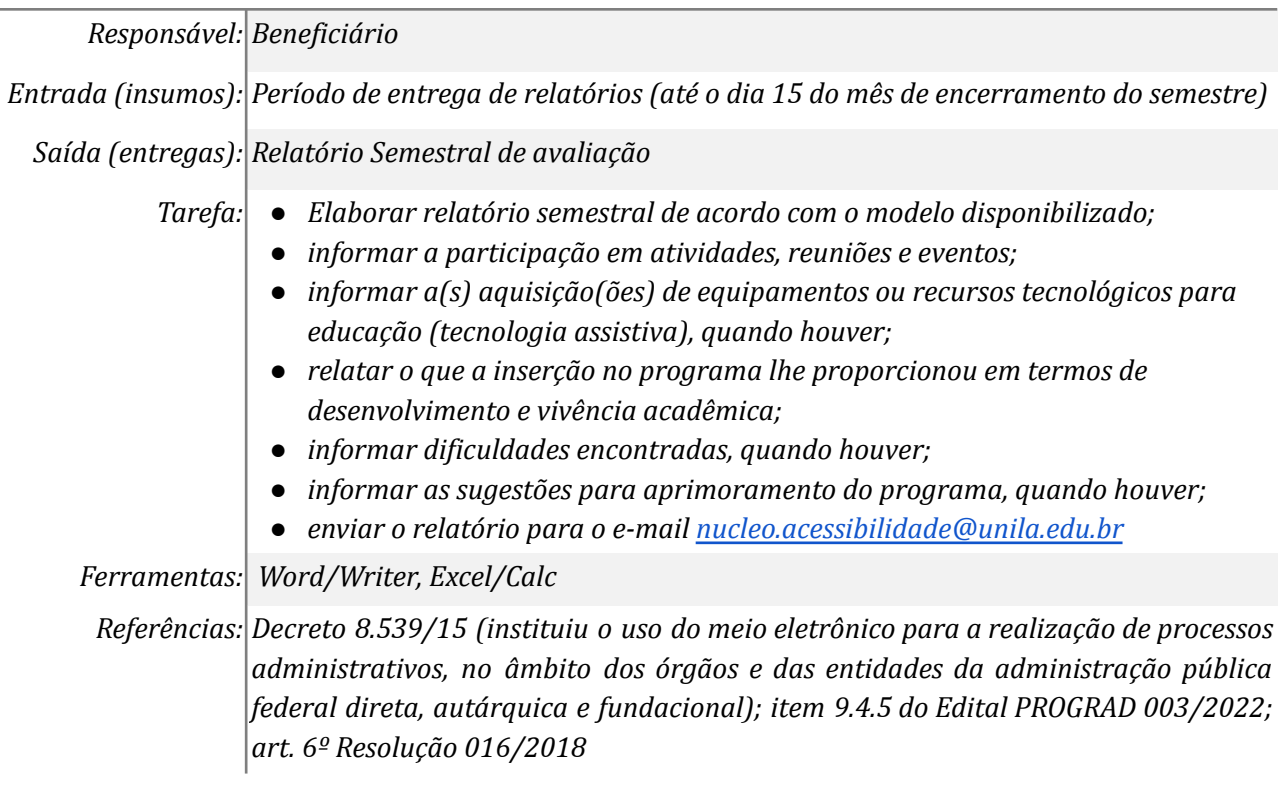

#### *13. Analisar os relatórios semestrais*

*Responsável: DAAIPcD*

*Entrada (insumos): Execução das atividades da monitoria*

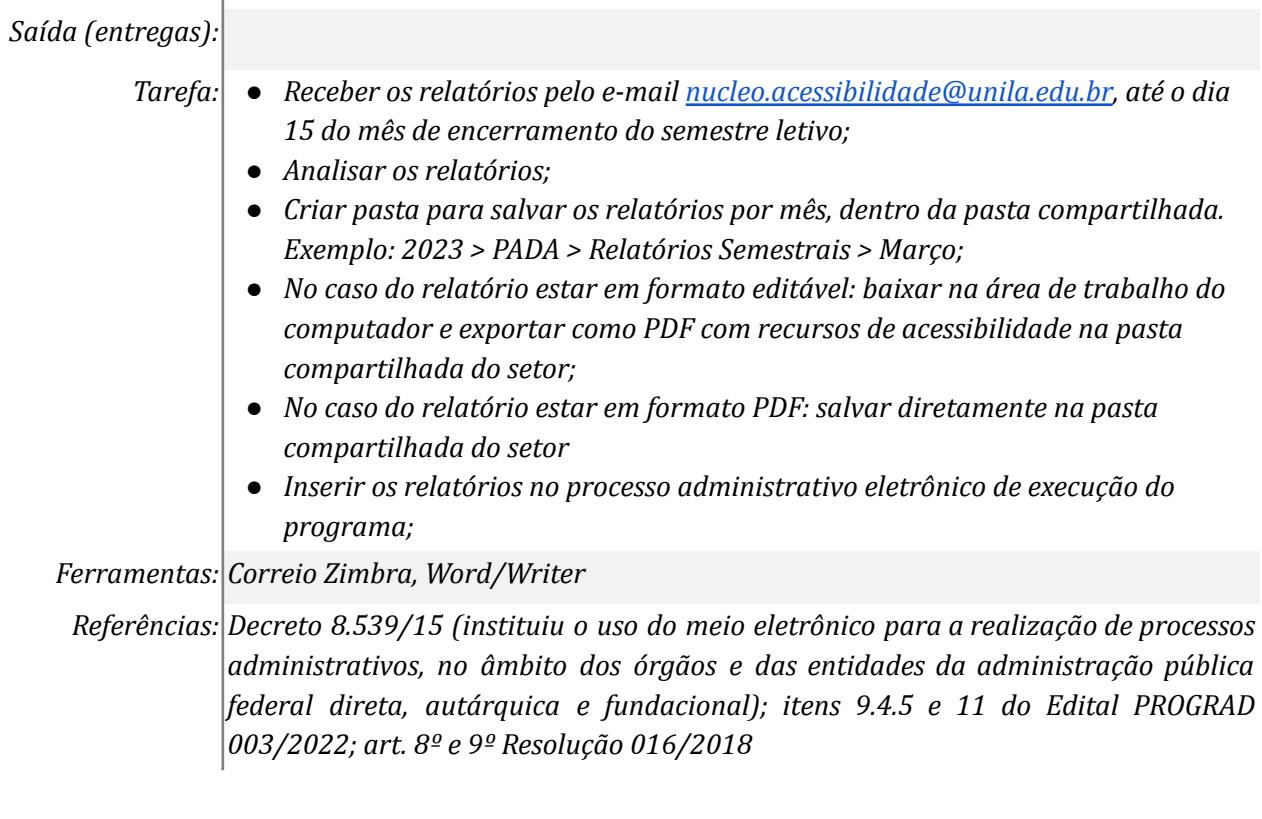

## **Mapa do Subprocesso**

*Mapa disponível no Portal de Processos da UNILA (inserir link neste local)*

### **Outras Informações**

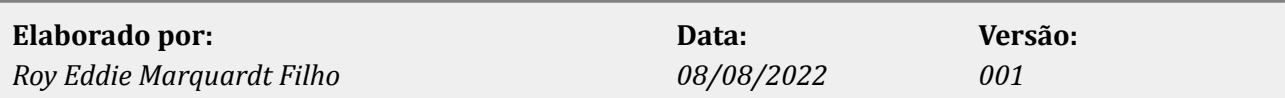